File | Settings | IDE Settings | Editor - Colors and Fonts

9F

On this page:

- Scheme: use this section to select the Colors and Fonts scheme. IntelliJ IDEA suggests several pre-defined schemes, one of them being the default.
- Scheme settings: use the corresponding pages to change font type, colors and highlighting for the supported languages, consoles, Debugger, differences viewer, file statuses, and scopes. Note that besides color settings, highlighting is determined by your Inspection Profile. For example, if you do not want unused symbols to be highlighted, turn off the Unused Symbol inspection in the profile being used.

## **Scheme**

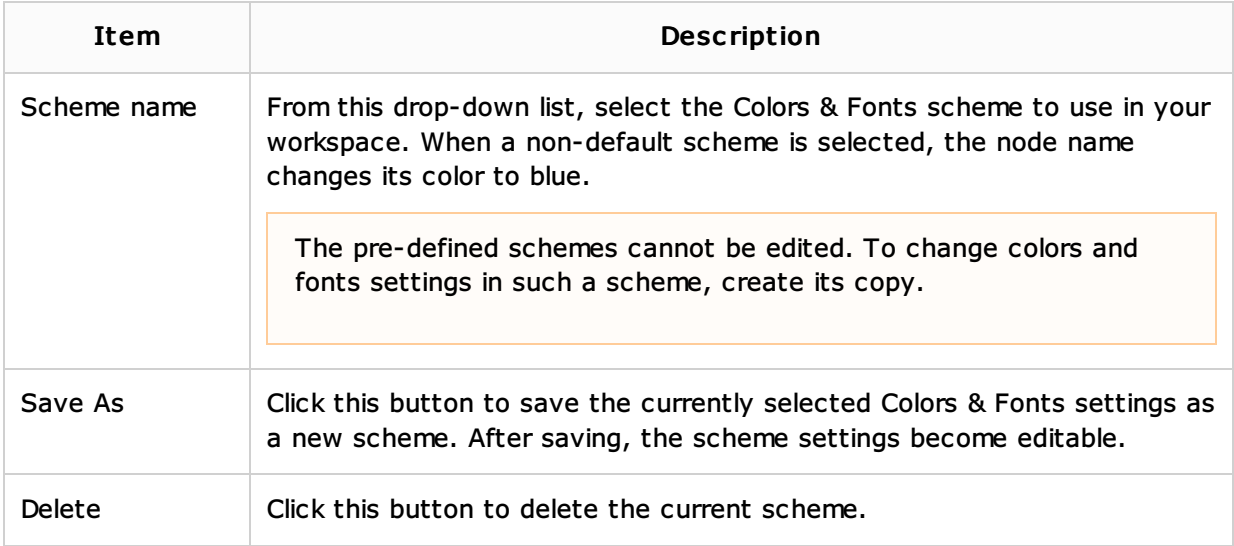

## Scheme settings

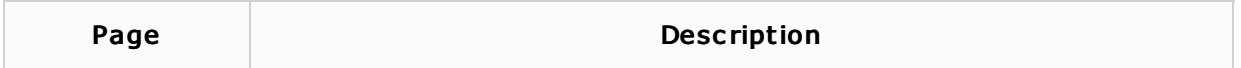

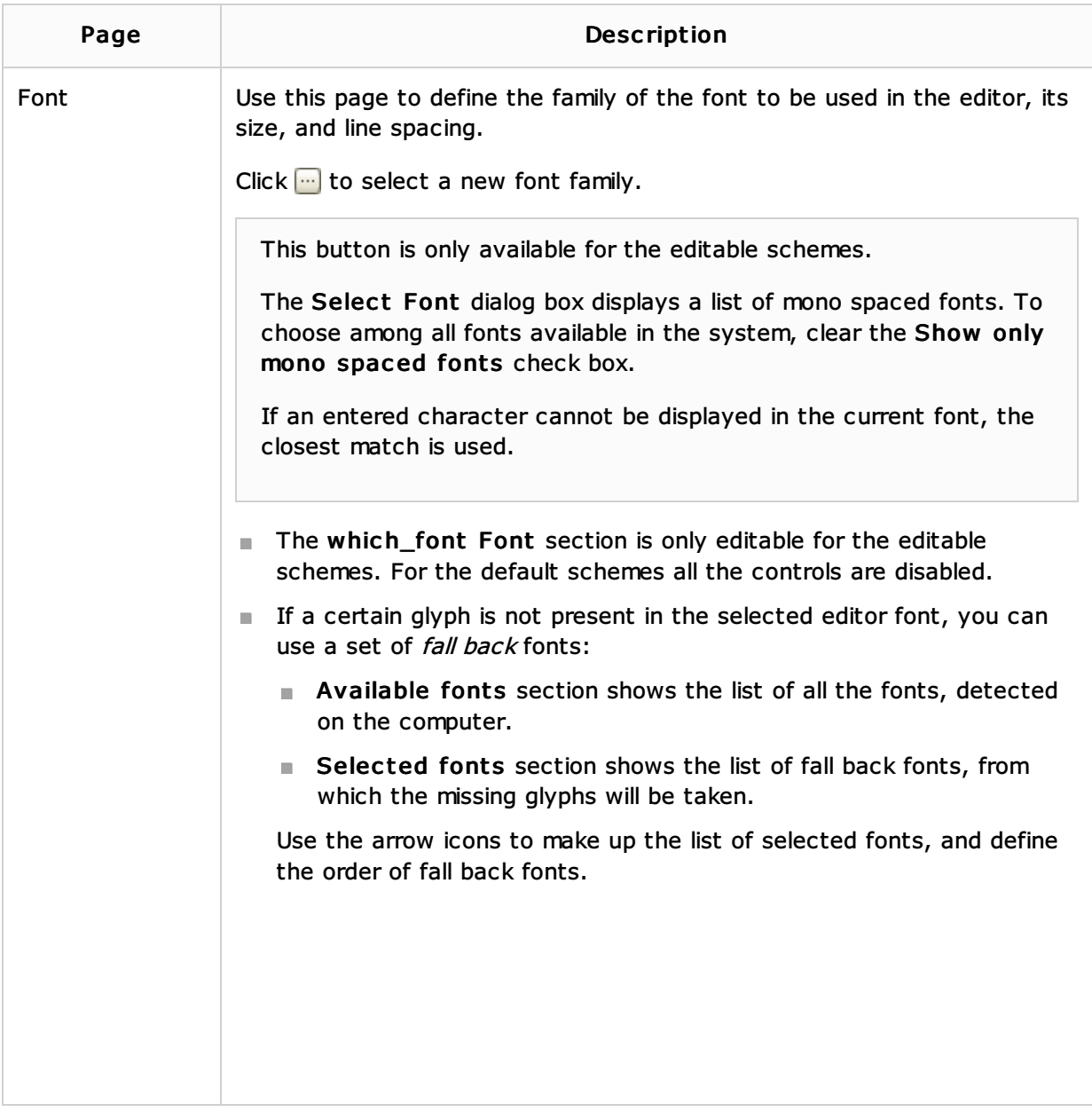

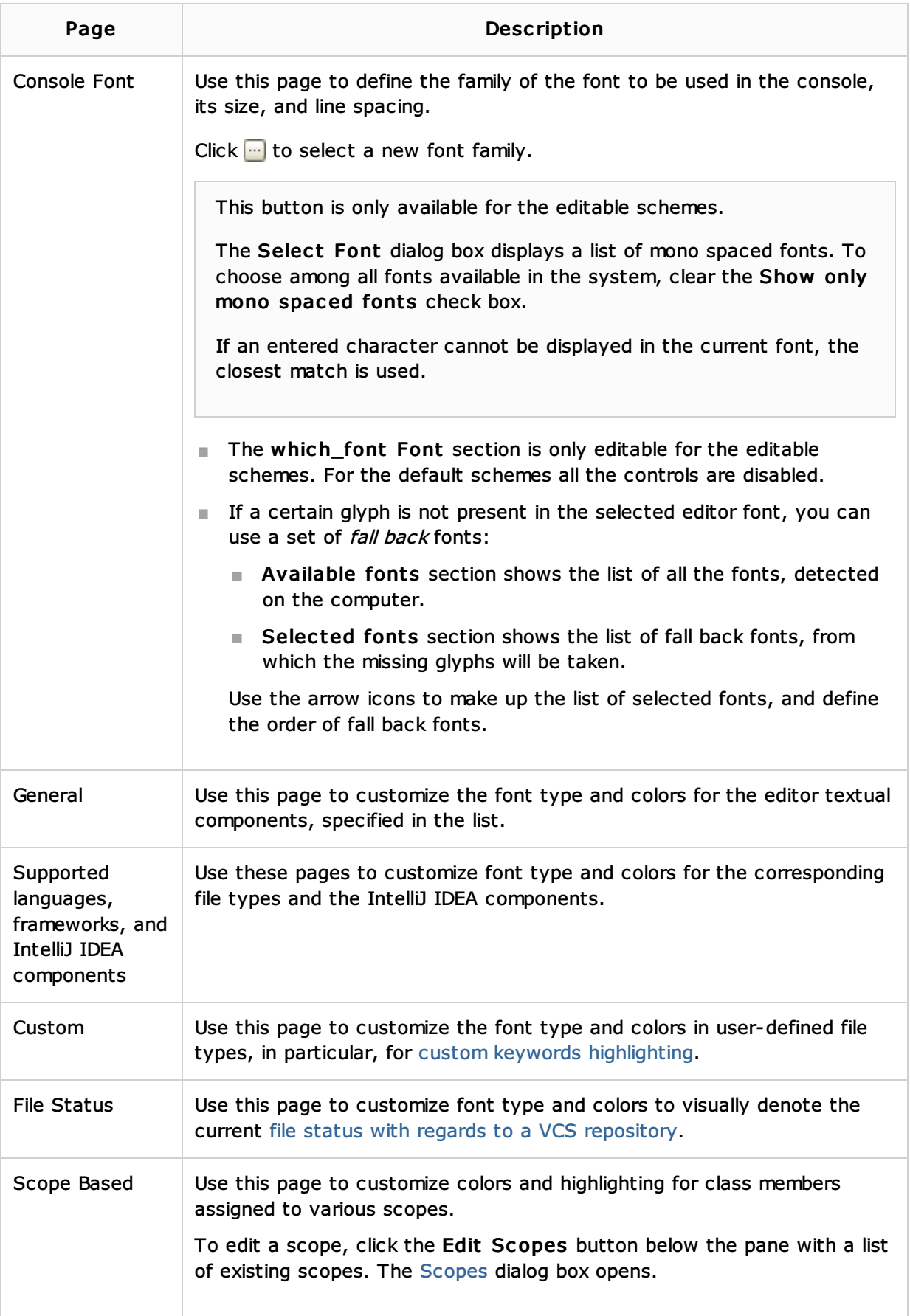

# See Also

Concepts:

■ Scope

## Procedures:

Configuring Colors and Fonts

#### Reference:

- Editor
- **Differences Viewer**
- **Color Picker**

### Web Resources:

Developer Community